# Business Central Introduction

#### **Applying Item Ledger Entries** (ERP=Microsoft Dynamics 365 Business Central)

Miki Skorkovský Navertica | Masaryk University

### Basic principles of Applying

- 1. Purchase of 10 items xxx at cost 10 at time t
- 2. Purchase of 10 items of items xxx at cost 20 at time t+1D (later)
- 3. Selling 12 items of items xxx at time t+2D
- 4. Cost of Good Sold =  $10 \times 10 + 2 \times 20 = 140$  applied (balanced) according to FIFO principle
- 5. FIFO applying of item ledger entries is carried out as in Costing Method =FIFO and in Costing Method =Average

### The settings that allow the example to run

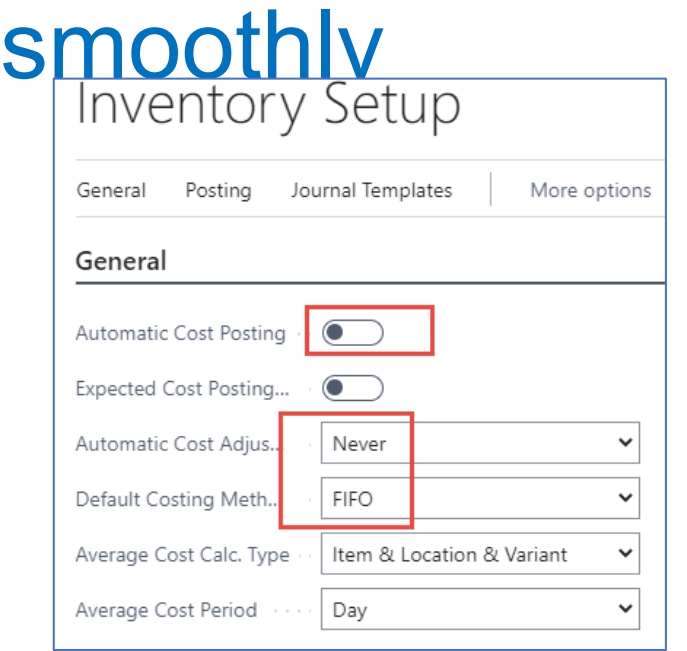

**Cost adjustment will be processed manually**

Specifies if value entries are automatically posted to the inventory account, adjustment account, and COGS account in the general ledger when an item transaction is posted.

Alternatively, you can manually post the values at regular intervals with the Post Inventory Cost to G/L batch job.

#### **Note that costs must be adjusted before posting to the general ledger.**

#### New item template to create new item

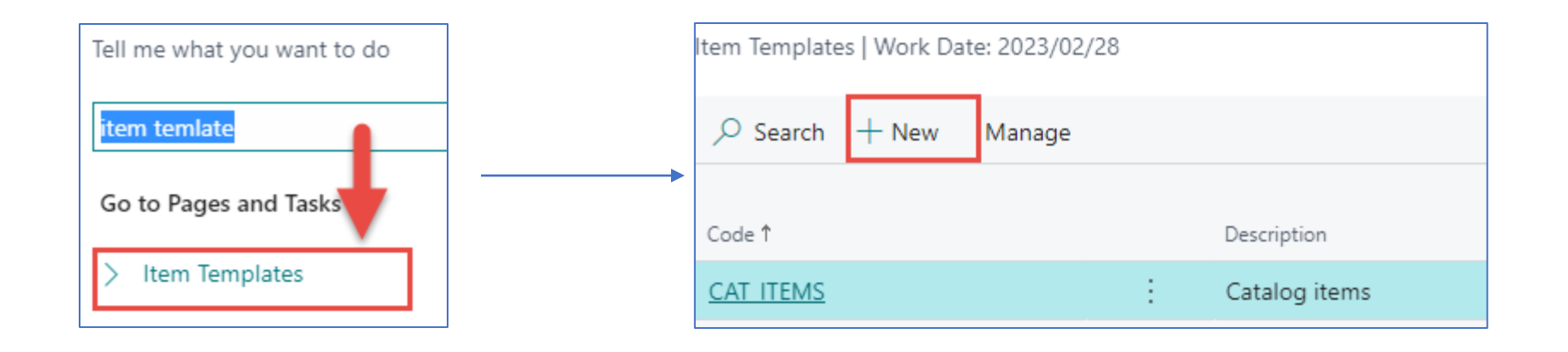

#### Item template (Creation would be part of the course)

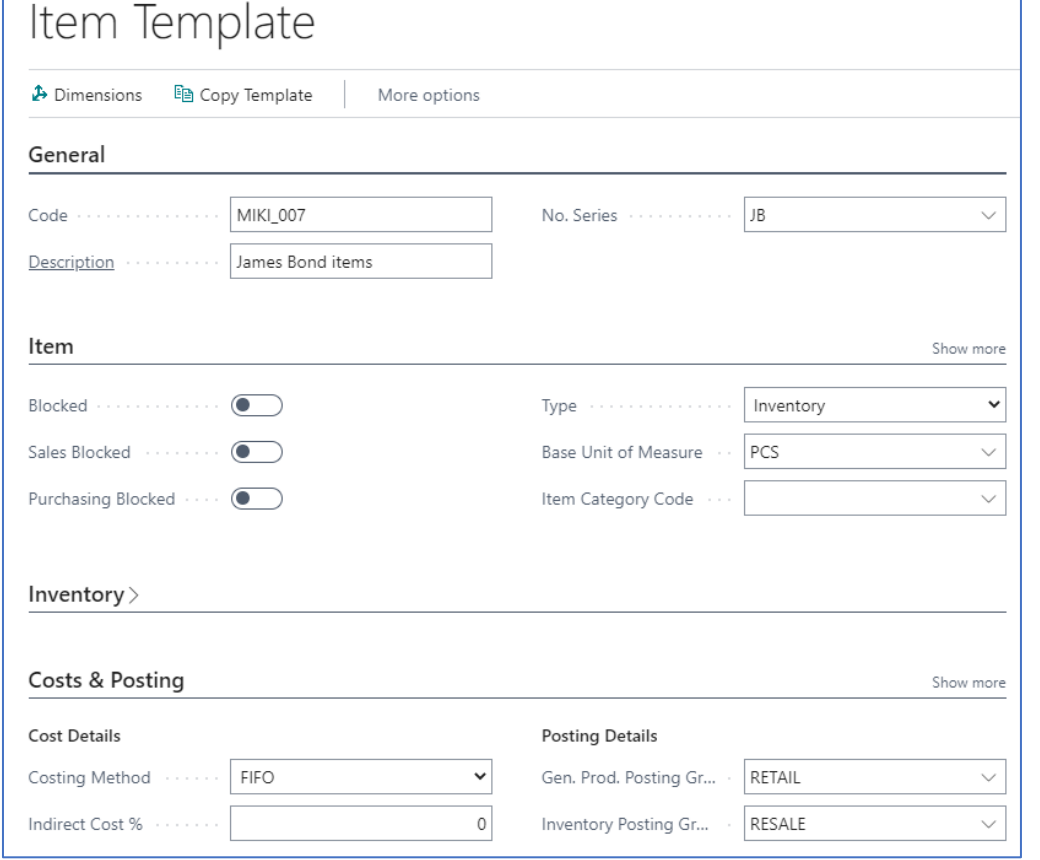

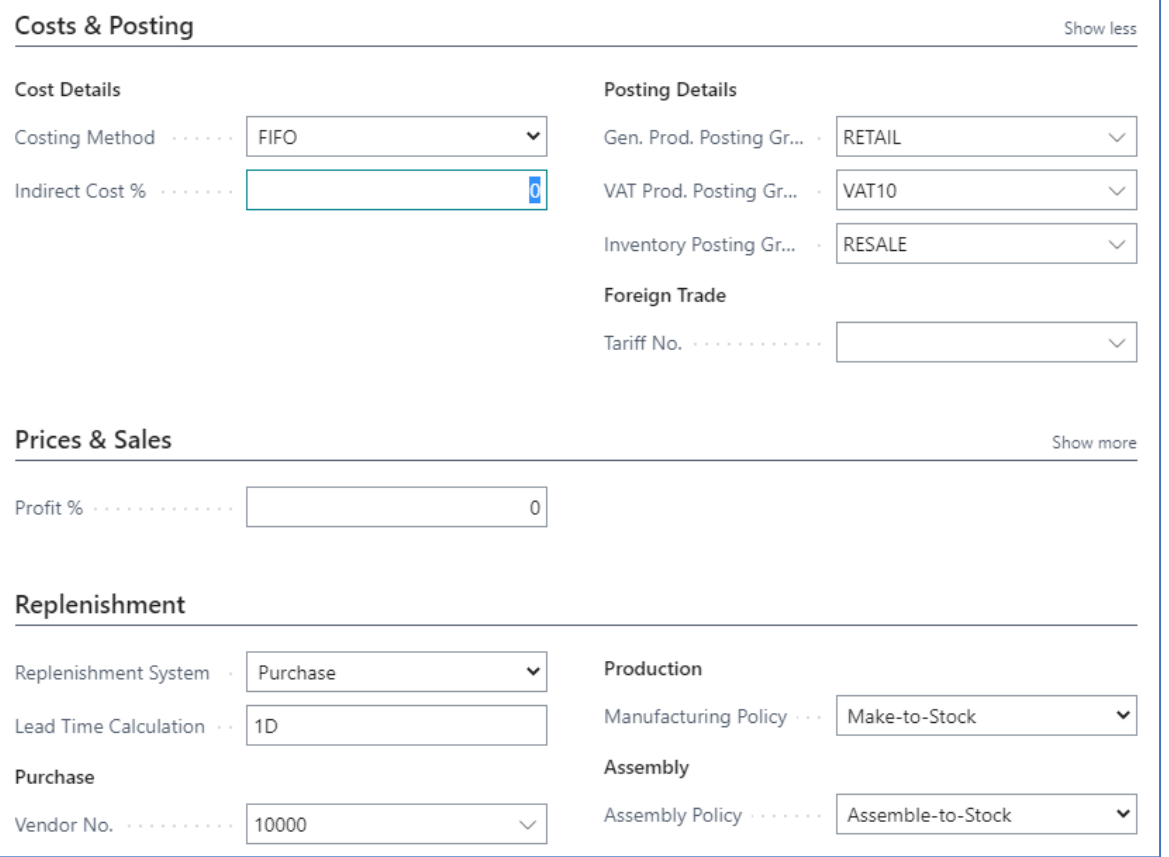

#### New item created

#### Item -list->New->selected template-> OK-> Unit Price = 40

![](_page_5_Picture_12.jpeg)

#### Two purchase orders (only purchase line shown before posting by F9)

![](_page_6_Picture_46.jpeg)

![](_page_6_Picture_47.jpeg)

![](_page_6_Picture_4.jpeg)

#### **It could be replaced by item journal as well**

#### Item ledger entries

![](_page_7_Picture_14.jpeg)

![](_page_7_Picture_15.jpeg)

## Costs and Posting

![](_page_8_Figure_1.jpeg)

## Average cost calculation overview after Purchases only

![](_page_9_Figure_1.jpeg)

#### **10 x 10 a 10 x 20 =300 and 300/20=15**

#### Selling 12 pcs of our model item (only sales lines shown partly)

![](_page_10_Picture_22.jpeg)

# Push F9 to post Sales order

#### Item ledger entries (ILE) after selling 12 pcs

![](_page_11_Figure_1.jpeg)

**Cost actual** =120=10 x 10 + 2x 10 and it's supposed to be **140**=10 x 10 + 2x 20

Unit cost and the Cost & Posting tab are still valued at <sup>10</sup>

1st ILE 2nd ILE

#### Average cost calculation overview after subsequent selling of 12 pcs

![](_page_12_Picture_69.jpeg)

#### **100+200=300 =original cost after two purchases**

**300**-12x10=180 = new cost after selling 12 pcs (used average cost)  $180/8=22,50$  = average cost after selling 12 pcs  $10+10-12=8$ 

#### Inventory Cost Adjustment principles

#### **The posting process takes two stages**

![](_page_13_Figure_2.jpeg)

#### Manual cost adjustment 1st stage

![](_page_14_Figure_1.jpeg)

![](_page_14_Picture_15.jpeg)

#### Item card after cost adjustment

![](_page_15_Picture_40.jpeg)

The second item (same number) was purchased for 20 and has not yet been balanced by other sales

## Item card after cost adjustment

![](_page_16_Picture_64.jpeg)

100+200=300 =original cost after two purchases 300-(10x10 + 2x20)= 300-**140** =160 = after new cost adjustment  $160/8=20$  = new cost Cost of Good Sold = **140**/12=11,67 per one pc of JB\_001

**The sale was carried out for this amount**

### Posting inventory cost to General Ledger

![](_page_17_Picture_11.jpeg)

![](_page_17_Picture_12.jpeg)

#### **Results**

![](_page_18_Picture_5.jpeg)

#### G/L Registers->Archive

![](_page_19_Picture_4.jpeg)

#### Item card

![](_page_20_Picture_6.jpeg)

Another example (use of item journals)

# Access to Item Journal

![](_page_22_Picture_6.jpeg)

## Applying Item Ledger Entries

• Purchase of the brand new item by use of item journal with different Cost Amounts

![](_page_23_Picture_54.jpeg)

#### Preparation of data for modelling<br>
F9 the applying of item ledger entries with different acquisition costs

![](_page_23_Picture_55.jpeg)

#### Item card and average cost calculation overview

![](_page_24_Picture_14.jpeg)

## Selling 11 pcs of our item 80101 by Item journal

![](_page_25_Figure_1.jpeg)

Cost of 20 pcs =  $(10 \times 14)$  +  $(10 \times 12)$  = 120 = 260

FIFO principle od applying : 260 - 10x12 - 1x14 = 126 -> Average cost should be = **126/9=14 but see next slide**  BC calculated cost as 11\*12=132.

#### Item card and average cost calculation overview

![](_page_26_Picture_94.jpeg)

It must be adjusted by use of adjust cost-item entries batch job !

![](_page_26_Picture_95.jpeg)

Cost of 20 pcs = 140 + 120 =**260** (see previous slide) FIFO principle : 260 -10x12 - 1x14 = 126 ->Average cost should be =  $126/9=14$   $\leftarrow$ BC calculated cost as 11\*12=132.

**discrepancy**

**260**-**132**=128

128/9=14,22 !!!

#### Adjust cost - item entries (manually)

![](_page_27_Picture_15.jpeg)

![](_page_27_Picture_16.jpeg)

# Nulla dies sine gaudium !!!

![](_page_29_Picture_0.jpeg)

## End of Business Central Introduction IV